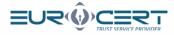

# How to obtain a qualified electronic signature for a person abroad

#### Summary:

Fill and submit the form

**Receive the agreement prepared by EuroCert** 

Let us verify your identity and sign the agreement:

Online during a **video-verification**  $\rightarrow$  an electronic signature.

On-site at a **local notary**  $\rightarrow$  a manual signature.

Receive your signature, your accesses and sign your documents electronically!

#### Filling and submission of the form

- Select the type of an e-signature (Cloud signature or Signature on a physical device) and the identity verification form (By a local notary or By a video verification online)
- If your **citizenship is other than Polish** but you were assigned the Polish PESEL identification number, please attach the copy of the PESEL assignment to the form.
- If you wish to put your company data in the signature (company name, your position), please attach the **document confirming your employment** in the given company to the form.
- Send the form to your commercial representative: marta.smoderek@eurocert.pl

#### Receive the agreement prepared by EuroCert.

- Our **consultant** will **verify and approve** submitted form and any additional documentation.
- On the basis of the submitted form we will prepare **an agreement for issuing of the signature**. The agreement delivery method is dependent on the selected method of the identity verification.
- At this stage you will be also issued a VAT invoice. We will send it to the indicated email address awaiting your payment.

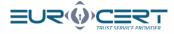

Signing of the agreement and identity verification

The procedure depends on the **selected identity verification** method.

#### Identity verification and signing of the agreement – online by a video verification

The entire procedure is executed at the online platform. The only person accessed to the platform is the one to whom a qualified signature is issued. It takes app. 15 min, yet it needs to be executed upon one uninterrupted operation.

#### Link to the step by step process delivered via email

The Subscriber will be emailed **an invitation to sign** the agreement online. The email will be sent to an **individual address** of the person to whom a qualified signature is issued.

#### Activation of the video verification procedure and an online agreement

- The Subscriber must click the emailed link to launch the procedure. It can only be executed on Monday to Friday at 8 am till 6 pm.
- For a quick and efficient procedure please find [here] the step by step instruction for the procedure
- Upon the procedure, the person will have a **short conversation** with our online consultant either in **Polish, English or in German**.

#### Data compliance verification

('-)

After the procedure is positively completed, EuroCert will **compare** the personal data from the agreement with those confirmed upon the video verification.

## Sending back a signed agreement and issuing the decision of generating a qualified signature

The agreement shall be signed by Eurocert and sent to the Subscriber's email address. At the same time we will launch the process of **generating a qualified signature.** 

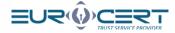

#### Identity certification and signing of the agreement - on site by a local notary

#### The Agreement will be **submitted to the email** address indicated in the form.

Schedule an appointment with your **local notary** and **sign** the agreement manually on his presence. You will obtain a notarial certification of your signature.

The agreement stamped by a notarial signature confirmation should include the information on a notarial identity verification based on the ID given in the form (in the C section). It shall include a first name/names, surname, number and series of the ID, a birth date and place, also - if applicable - National Personal Number or PESEL, a date of the ID validity and the institution that issued the ID.

### Minimization Important!

A notarial signature certification should be submitted either in Polish or in English. Should the documents be submitted in other languages, EuroCert will additionally charge you for the translation ordered to a sworn translator.

If you authorize a third party to receive the certificate for you in the EuroCert head office or at one of our Partners' [check the list of Registration Points], please make sure to submit an authorization [download the template], also including a notarial signature

#### Submission of the agreement certified by a notary to EuroCert

- Send the original of the agreement including a notarial signature certification to -> EuroCert Sp. z o.o., ul. Puławska 472, 02-884 Warszawa, POLSKA (POLAND).
- EuroCert must receive **2** agreement copies, including at least 1 including a notarial signature certification. If you authorize a third party to receive the signature, make sure to submit also the authorization.
- The costs of the delivery will be borne by the Client.

www.eurocert.pl

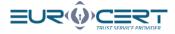

#### Verification of the compliance of the received documents

EuroCert will **compare** the personal data included in the agreement with the data certified by a notary and will **verify an authenticity** of the notarial certification.

#### Issuing the decision to generate a qualified signature

Should the documents be **positively verified**, we will launch the process of generating a qualified signature.

#### Delivery of the signature and accesses to your qualified signature

#### Step by step for a qualified cloud signature

Preparation and sending of the accesses to the signature The Subscriber will be **emailed the link** to the account activation and a qualified signature.

#### Activation of the signature by a Subscriber

The Subscriber will execute an **activation procedure** in accordance with the guidelines accessible at his account. Once he accomplishes the procedure, he is ready to use his qualified signature.

#### Step by step for a classic qualified signature

#### Preparation and sending of the signature

EuroCert will prepare a **qualified signature and post it** to the address given in the form along with the agreement signed by the EuroCert representative. The Subscriber is also emailed or texted **temporary transport codes** for a qualified signature.

#### Sending of the accesses and the message that the signature was issued

The Subscriber is emailed that his qualified signature was issued with the **access to his account** with all the guidelines and software. He will be also emailed or texted **temporary codes** for the signature.

#### Receiving and activation of the signature by the Subscriber

The Subscriber receives the **delivery**, read the **guidelines**, **installs** the software and sets up his own **PIN codes**. After completing above steps, he is ready to use his qualified signature.